# **@GALENVS**

## magnetil. Viral RNA Extraction Kit

Quick Start Guide

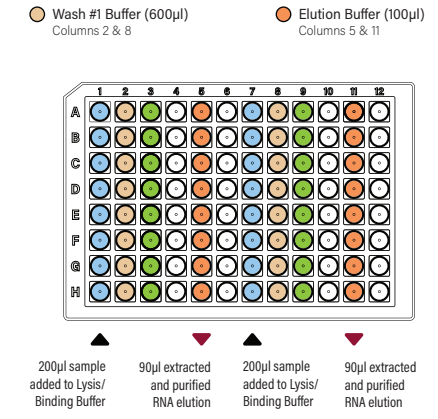

 $\bigcirc$  Wash #2 Buffer (600µl) Columns 3 & 9

**Lysis / Binding Buffer (800µl)**<br>Columns 1 & 7

#### **VRKit miQron protocol parameters**

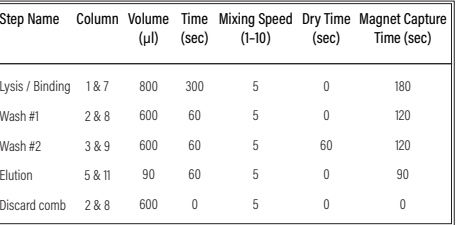

2 Add up to 16 samples to Lysis/Binding<br>Buffer (columns 1 and 7).  $\overline{\text{3}}$  Place plate into the miQron, taking care<br>that the label is facing outward.  $\begin{bmatrix} 1 \end{bmatrix}$  Remove the protective foil. Columns 5 and 11 contain the purified 4) Insert two combs. 5 Select the VRKit protocol and press RNA elution.  $\frac{1}{\sqrt{2}}$ 05-19-2021 11:16 Run  $\mathbb{Q}$  $\mathbb{D}% _{k}(1)=\mathbb{D}_{k}(1)$ Report VRKit Ŷ, Settings  $\triangleright$  $\Omega$  $\sum_{i=0}^{n}$  $\boxdot$ 面 When program is complete, remove

plate from miQron and discard combs.

## $(VR)$  Viral RNA Extraction Kit **1.11 1.1 1.1 1.1 1.1 1.1 1.1 1.1 1.1 1.1 1.1 1.1 1.1 1.1 1.1 1.1 1.1 1.1 1.1 1.1 1.1 1.1 1.1 1.1 1.1 1.1 1.1 1.1 1.1 1.1 1.1 1.1**

# $mi$ E<sub>ron</sub>

### **Protocol Update**

To import the updated protocol into the miQron, press the **Scan Protocol** icon from the **Run** menu (protocol list view window). Use the scanner on the QR code below.

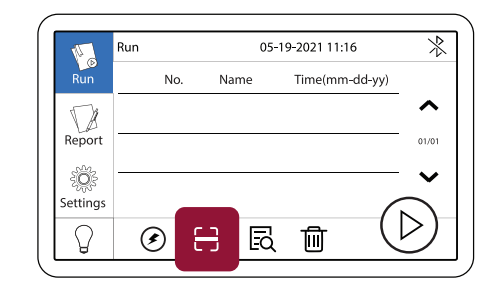

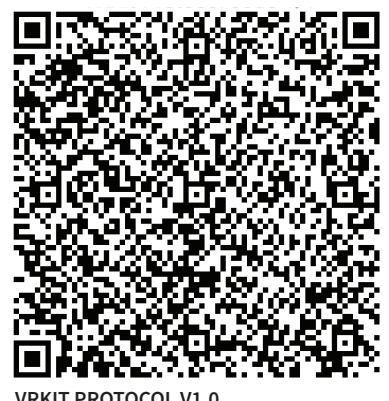

**VRKIT PROTOCOL V1.0**